Inter-University Research Institute Corporation

## **Research Organization of Information and Systems**

# Joint-Research On-line Integrated System(JROIS) User Manual

(Researcher Edition)

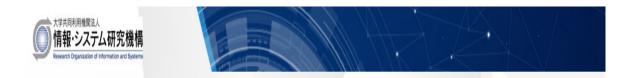

# Table of Contents

| 1. Intro | duction                                                                | 3  |
|----------|------------------------------------------------------------------------|----|
| 2. Com   | mon system procedures (these are the same throughout the Organization) | 3  |
| 3. Syste | em usage flow                                                          | 5  |
| 4. Porta | al page (each institute has its own)                                   | 6  |
| 5 JRO    | IS new user registration                                               | 8  |
| 5-1      | Register user information                                              | 8  |
| 5-2      | Finalize registration of user information                              | 10 |
| 6. Log   | in to JROIS                                                            |    |
| 7 Hom    | nepage                                                                 | 14 |
| 8 Func   | ctions for the research leader (At the time of application)            | 15 |
| 8-1      | Apply for research or change the topic                                 | 15 |
| 8-2      | Verify application information                                         |    |
| 8-3      | Re-submit research application                                         | 28 |
| 9 Fur    | nctions for the research leader (After the time of Accepted)           |    |
| 9-1      | The procedure immediately after the time of acceptance                 |    |
| 9-2      | Change collaborators/participants (change, add, or delete)             |    |
| 9-3      | Progress report (Input items may differ depending on the institution.) |    |
| 10       | Other usage                                                            | 32 |
| 10-1     | Check the system notice                                                |    |
| 10-2     | View and update user information                                       |    |
| 10-3     | Change password                                                        | 33 |
| 11Reco   | ommended access environment                                            | 34 |

#### 1. Introduction

The goal of this system (hereafter, JROIS) is to improve usability for researchers to handle a variety of tasks related to application, assessment, progress reports, and analytical evaluation of usage, as well as to increase the efficiency of internal research support work. The Organization is founded as an Inter-University Research Institute Corporation to promote joint usage and joint research. Currently, we are accepting applications for the following five institutes under our umbrella. For more details, please refer to our website (https://www.rois.ac.jp/research/coop.html).

- 1) National Institute of Polar Research
- 2) National Institute of Informatics
- 3) The Institute of Statistical Mathematics
- 4) National Institute of Genetics
- 5) Joint Support-Center for Data Science Research (ROIS-DS)

This manual describes the common application procedures for these institutes. Because application details and descriptions may differ among institutes, please refer to the specifics of each institute's application information before making a submission.

XSome screen shots are taken from a prototype user-interface that may differ from actual screens.

2. Common system procedures (these are the same throughout the Organization)

1) "Add" button

Click the "Add" button when you want to add the item described above the button.

2)"Back" button

By clicking the "Return" button, the screen returns to the previous screen. If you click

on the top of the screen, you will return to the portal page if you have not get logged in, or to the homepage after login.

#### 3)"Confirm Inputs" button

If you click the "Confirm Inputs" button, the content confirmation screen will be displayed. If there are no errors in the displayed content, click on the "Save" button to save the information.

4) Required items

On the input screen, all items indicated by \* are required items. Please note that if you do not provide input for any of these items, an error will result.

5) Input-error display

When there are input errors, the upper part of the screen displays an error message. The

item with the erroneous input also turns pink, and an error message is shown.

| There is an error in input.                                                                                                    |  |  |
|----------------------------------------------------------------------------------------------------|--|--|
| New user registration                                                                                                    |  |  |
| Confirm Back<br>登録後 (おおむね3分以内) に「新規利用者情報登録完了用メール」が届きますので、<br>メールに記載されたURLをクリックすることで本登録が完了し、<br>ログインが可能となります。<br>You will receive "Completion of registration email", within about 3 minutes after submission. |  |  |
| Please click the URL described in the email in order to complete the registration and login to your homepage.                                                                                                 |  |  |
| - snows mandatory columns.<br>Login information                                                                                                    |  |  |
| *Email address                                                                                                    |  |  |
| test@test.ac.jp                                                                                                    |  |  |
| *Email address(For confirmation)                                                                                                    |  |  |
| test@test.ac.jp                                                                                                    |  |  |
| *Password(The password must be between 8 and 16 alphanumeric characters.)                                                                                                    |  |  |
| *Password (For confirmation)                                                                                                    |  |  |
| *KAKENHI Researcher ID (if you have)                                                                                                    |  |  |

#### 3. System usage flow

#### The following diagrams illustrate the flow of system usage

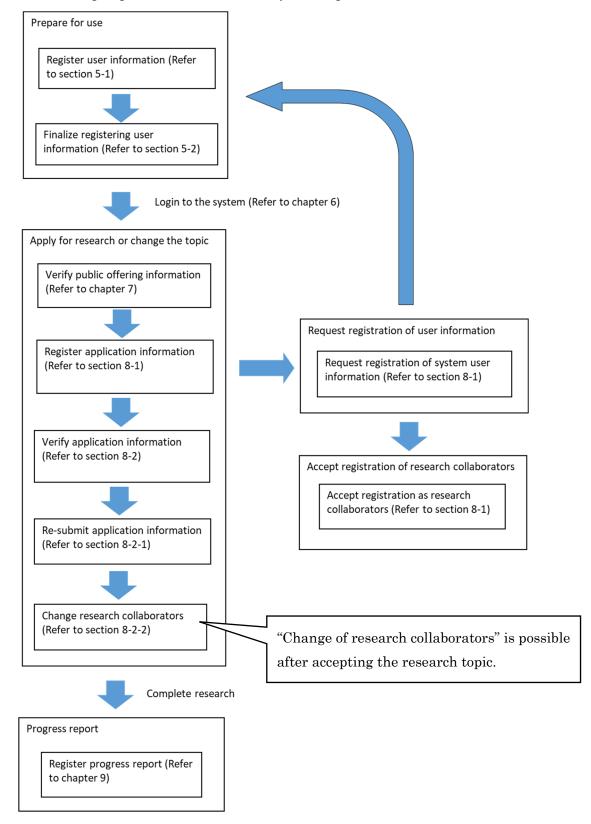

4. Portal page (each institute has its own)

This is the first screen displayed after accessing the system.

| (Т                                             | he Collaborati                                        | )IS-DS-J<br>on Prog                                       |                                       | "ROIS-D                              | S")                   |
|------------------------------------------------|-------------------------------------------------------|-----------------------------------------------------------|---------------------------------------|--------------------------------------|-----------------------|
| 2                                              | Login<br>Login to this system.                        | If                                                        | 3)<br>you do not have t<br>formation. | Registration<br>he ID of this system | , you need register y |
| ④ 利用説明書ダウンロ・<br>Download manual                | <u>ード</u> システムの利用説明書をダウン<br>You can download the manu |                                                           | Japanese only)                        |                                      |                       |
| S<br><u> 公募案内のページ</u><br><u> Guidance page</u> | 公募案内のページにリンクしま<br>Link to the "ROIS-DS-JOINT          |                                                           |                                       |                                      |                       |
|                                                |                                                       |                                                           |                                       |                                      |                       |
|                                                |                                                       | ====================================                      |                                       |                                      |                       |
|                                                | ※ご利用のOSに                                              | 利用には以下の環境で<br>より使用できないブ<br>くださいますようお                      | ラウザがありますこ                             |                                      |                       |
|                                                |                                                       | DS 推奨ブラ<br>Internet Exp                                   |                                       |                                      |                       |
|                                                | Win                                                   | dows<br>Firefox 最新<br>Google Chro                         | <u></u>                               |                                      |                       |
|                                                | mac                                                   | OS Safari 最新版                                             |                                       |                                      |                       |
|                                                | The following enviro                                  | ecommended envi<br>onments are recom<br>browsers cannot u | mended for using                      |                                      |                       |
|                                                | OS                                                    | Available                                                 |                                       |                                      |                       |
|                                                | Windows                                               | Internet Explorer<br>Microsoft Edge lat                   |                                       |                                      |                       |
|                                                | Windows                                               | Firefox latest vers<br>Google Chrome la                   |                                       |                                      |                       |
|                                                | macOS                                                 | Safari latest versi                                       | on                                    |                                      |                       |
|                                                |                                                       |                                                           |                                       |                                      |                       |
|                                                |                                                       |                                                           |                                       |                                      |                       |
|                                                |                                                       | ====================================                      |                                       |                                      |                       |
|                                                |                                                       | データサイエンス排                                                 |                                       |                                      |                       |
|                                                | Dat                                                   | T E L : 042-512                                           | -9254                                 |                                      |                       |
|                                                | E-r                                                   | FAX: 042-512<br>mail: ds_suishin@                         |                                       |                                      |                       |
|                                                | U<br>                                                 | R L : https://ds.r                                        |                                       |                                      |                       |

You can do the following on the portal page:

- 1) Switch languages (Japanese or English can be used)
- 2) Log in to JROIS
- 3) Register a new user for JROIS
- 4) Download the user manual (this document)
- 5) Link to an application details page (application guidance page)
- 6) Read JROIS system notice

#### 5 JROIS new user registration

#### 5-1 Register user information

You must register as a user to access JROIS. If you are visiting for the first time, please register using the "New user registration" link on each institute's portal page. The Organization shares user information across institutes; therefore, you do not need to re-register if you already registered once.

[New user registration]

New user registration

| Control Def   Bills (restorizes)   Control Control   Control Control   Control <th></th> <th></th> <th></th>                                                                                                    |                                                |                                  |         |
|----------------------------------------------------------------------------------------------------|------------------------------------------------|----------------------------------|---------|
| Bible (csochassed) (csochassed) (csocha                                                                                                    | Confirm Back                                   |                                  |         |
|                                                                                                    |                                                |                                  |         |
| コリー・ フリー・ フリー・ フリー・ フリー・ フリー・ フリー・ フリー・ フ                                                                                                    |                                                |                                  |         |
| Pieses dick the URL described in the email in order to complete the reprivation and dipot your homespace                                                                                                    | ログインが可能となります。                                  |                                  |         |
| registration and login to your homepage.<br>* shows mandatory columns.<br>Login information<br>*Final address for confirmation)<br>* membel info@measurelic com<br>* home for confirmation (<br>* home of institution (in case you enter<br>* Office a contraction (<br>* home of institution (in case you enter<br>* office a contraction (<br>* home of institution (in case you enter<br>* office a contraction (<br>* home of institution (in case you enter<br>* office a contraction (<br>* home of institution (in case you enter<br>* office a contraction (<br>* office a contraction (<br>* office a contrac                                                                                                    |                                                |                                  |         |
| * down mandatory columns.<br>Login information<br>* mail address<br>* mail address<br>* address<br>* mail address<br>* address<br>* mail address<br>* address<br>* address<br>* address<br>* address<br>* mail address<br>* address<br>* mail address<br>* address<br>* address<br>* mail address<br>* address<br>* mail address<br>* address<br>* address | registration and login to your homepage.       |                                  |         |
| Login information "Email address" "Email address" "Password (The password must be between 8 and 16 alphanumeric characters.) " "Password (For confirmation) " " Password (For confirmation " " " " " " " " " " " " " " " " " " "                                                                                                    |                                                |                                  |         |
| *Email address   *Email address   *Email address   *Email address   *Email address   *Email address   *Email address   *Email address   *Email address   *Email address   *Basword (for confirmation)   **AKENHI Researcher ID   *Personal information   **AkKENHI Researcher ID   Personal information   **AkkENHI Researcher ID   Personal information   **AkkENHI Researcher ID   Personal information   **AkkENHI Researcher ID   Personal information   **AkkENHI Researcher ID   Personal information   **AkkENHI Researcher ID   Personal information   **AkkeNing (leave it blank)   Not required(leave it blank)   Not required(leave it blank)   Not required(leave it blank)   Not required(leave it blank)   Not required(leave it blank)   Not required(leave it blank)   Not required(leave it blank)   **Back Comple) (Johnt want to answer   **Country (or Region)   * Name of Institution(fy ou do not mad/write   Japane Other   **Ame of Institution(fy ou do not mad/write   Japanese, please enter*OTHER* in uppercase,   **Ame of Institution (in case you enter   **Ame of Institution (in case you enter   **Ame of Institution (in case you enter   **Ame of Institution (in case you enter   **Ame of Institution (in case you enter   **Ame of Institution (in c                                                                                                    | * shows mandatory columns.                     |                                  |         |
| *Email address(For confirmation)<br>Example.com<br>*Password(The password must be between 8 and 16 alphanumeric characters.)<br>*Password(for confirmation)<br>*KAKENHI Researcher ID (if you have)<br>*KAKENHI Researcher ID (if you have)<br>*KAKENHI Researcher ID (if you have)<br>*KAKENHI Researcher ID (if you have)<br>*KAKENHI Researcher ID (if you have)<br>*KAKENHI Researcher ID (if you have)<br>*KAKENHI Researcher ID (if you have)<br>*KAKENHI Researcher ID (if you have)<br>*KAKENHI Researcher ID (if you have)<br>*KAKENHI Researcher ID (if you have)<br>*KAKENHI Researcher ID (if you have)<br>*KAKENHI Researcher ID (if you have)<br>*KAKENHI Researcher ID (if you have)<br>*Kake it blank)<br>Not required(leave it blank)<br>Not required(leave it blank)<br>Not required(leave it blank)<br>Not required(leave it blank)<br>Not required(leave it blank)<br>Not required(leave it blank)<br>Not required(leave it blank)<br>*Birth year *Birth month<br>Please select<br>*Guantry (or Region)<br>*Birth year *Birth month<br>Please select<br>*Guantry (or Region)<br>*Ame of Institution (if you do not read/write<br>papare) please tenter 'OTHER' in upper case,<br>Name of Institution (if you do not read/write<br>papare) please tenter 'OTHER' in upper case,<br>*Ame of Institution (if you do not read/write<br>papare) please tenter 'OTHER' in upper case,<br>*Ame of Institution (if you do not read/write<br>papare) please tenter 'OTHER' in upper case,<br>*Ame of Institution (if you do not read/write<br>papare) please tenter 'OTHER' in upper case,<br>*Ame of Institution (if you do not read/write<br>papare) please tenter 'OTHER' in upper case,<br>*Ame of Institution (if you do not read/write<br>papare) please tenter 'OTHER' in upper case,<br>*Ame of Institution (if you do not read/write<br>papare) please tenter 'OTHER' in upper case,<br>*Ame of Institution (if you do not read/write<br>papare) please tenter 'OTHER' in upper case,<br>*Ame of Institution (in case you enter<br>''''''''''''''''''''''''''''''''''''                                                                                                    | Login information                              |                                  |         |
| Example) info@example.com  *Password(The password must be between 8 and 16 alphanumeric characters.)  *Reserved (for confirmation)  *KAKENHI Researcher ID (if you have)  *KAKENHI Researcher ID  Personal information  *Remin/Lask Name  *Geven/First(+middle) Name  *min/Lask Name  *Geven/First(+middle) Name  *min/Lask Name  *Geven/First(+middle) Name *min/Lask Name *Geven/First(+middle) Name *min/Lask Name *Geven/First(+middle) Name *min/Lask Name *Geven/First(+middle) Name *min/Lask Name *Geven/First(+middle) Name *min/Lask Name *Geven/First(+middle) Name *min/Lask Name *Geven/First(+middle) Name *Birth year *Gemeir *Gemeir                                                                                                    | *Email address                                 |                                  |         |
| Example) info@example.com  *Password(The password must be between 8 and 16 alphanumeric characters.)  *Password(For confirmation)  *KAKENHI Researcher ID (If you have)  *AKENHI Researcher ID (If you have)  *AKENHI Researcher ID (If you have)  *AKENHI Researcher ID  Personal information  *FamilyLast Name  *Gwen/First(+middle) Name  *familyLast Name  *Gwen/First(+middle) Name  *familyLast Name  *Gwen/First(+middle) Name  *familyLast Name  *Gwen/First(+middle) Name  *familyLast Name  *Gwen/First(+middle) Name  *familyLast Name  *Gwen/First(+middle) Name  *familyLast Name  *Gwen/First(+middle) Name  *Birth year  *Gwen/First(+middle) Name  *Birth year  *Gwen/First(+middle) Not required(leave it blank)  *Gwen/First(+middle) Name  *Gwen/First(+middle) Name  *Birth year  *Gwen/First(+middle) Name  *Birth year  *Gwen/First(+middle) Name  *Birth year  *Gwen/First(+middle) Name  *Gwen/First(+middle) Name  *Gwen/First(+middle) Name  *Gwen/First(+middle) Name  *Birth year  *Gwen/First(+middle) Name  *Birth year  *Gwen/First(+middle) Name  *Birth year  *Gwen/First(+middle) Name  *Birth year  *Gwen/First(+middle) Name  *Gwen/First(+middle) Name  *Birth year  *Gwen/First(+middle) Not required(leave it blank)  *Gwen/First(+middle) Not required(leave it blank)  *Gwen/First(+middle) Not required(leave it blank)  *Gwen/First(+middle) Not required(leave it blank)  *Gwen/First(+middle) Not required(leave it blank)  *Gwen/First(+middle) Not required(leave it blank)  *Gwen/First(+middle) Not required(leave it blank)  *Gwen/First(+middle) Not required(leave it blank)  *Gwen/First(+middle) Not required(leave it blank)  *Gwen/First(+middle) Not required(leave it blank)  *Gwen/First(+middle) Not required(leave it blank)  *Gwen/First(+middle) Not required(leave it blank)  *Gwen/First(+middle) Not required(leave it blank)  *Gwen/First(+middle) Not required(leave it blank)  *Department *Double(Hammanut to answer *Double(Hammanut to answer *Double(Hammanut to answer *Double(Hammanut to answer *Double(Hammanut to answer *Name of Institution(f                                                                                                    |                                                |                                  |         |
| *Rasword(The password must be between 8 and 16 alphanumeric characters.) *Password(The password must be between 8 and 16 alphanumeric characters.) *Password(The password must be between 8 and 16 alphanumeric characters.) *Rasword(The password must be between 8 and 16 alphanumeric characters.) *Rasword(The password must be between 8 and 16 alphanumeric characters.) *Rasword(The password must be between 8 and 16 alphanumeric characters.) *Rasword(The password must be between 8 and 16 alphanumeric characters.) *Rasword(The password must be between 8 and 16 alphanumeric characters.) *RAKENHI Researcher ID (f you have) *Ramily/Last Name *Gounty (leave it blank) *Ramily/Last Name *Rame * Birth month *Ramily/Last Name *Rame * Birth month *Ramily/Last Name *Rame * Birth month *Ramily/Last Name *Rame * Birth month *Ramily/Last Name *Rame * Birth month *Ramily/Last Name *Rame * Birth month *Ramily/Last Name *Rame * Birth month *Rame * Birth month *Rame * Birth * Rame * * *RAMEN************************************                                                                                                    | *Email address(For confirmation)               |                                  |         |
| *Password (För confirmation) *RAKENHI Researcher ID (if you have) G do not have a KAKENHI Researcher ID Personal information *Family/Last Name *Given/First(+middle) Name *Given/First(+middle) Name *Given/First(+middle) Name Not required(leave it blank) Not required(leave it blank) Not required(leave it blank) Not required(leave it blank) Not required(leave it blank) *Birth year *Birth month Fasse select * *Gender *Gender *Gountry (or Region) Japan O Other ( Emple) USA ) *Institution category Pease select  *Tanstitution (If you do not read/write Japanese, please enter*OTHER* in uppercase.) Name of Institution (If you do not read/write Japanese, please enter*OTHER* in uppercase.) Name of Institution (If you do not read/write Japanese, please enter*OTHER* in uppercase.) Name of Institution (In case you enter 'OTHER* Jaboxe.) *Department *Dostion(If you are a student, input Graduate                                                                                                    | Example) info@example.com                      |                                  |         |
| *KAKENHI Researcher ID (if you have)<br>I do not have a KAKENHI Researcher ID<br>Personal information<br>*Family/Last Name *Given/First(+middle) Name<br>*Tamily/Last Name *Given/First(+middle) Name<br>Not required(leave it blank) Not required(leave it blank)<br>Not required(leave it blank) Not required(leave it blank)<br>*Birth year *Birth month<br>Pease select *<br>*Gender<br>*Alae O Female O I don't want to answer<br>*Country (or Region)<br>*Japan O Other ( Peample) USA ) `<br>*Institution category<br>Please select ) `<br>*Institution category<br>Please select `<br>*Name of Institution (in case you enter<br>*OTHER' above.)<br>*Institution (in case you enter<br>*Department :<br>*Department<br>*Department<br>*Department :                                                                                                    | *Password(The password must be between 8 a     | and 16 alphanumeric characters.) |         |
| *KAKENHI Researcher ID (if you have)<br>I do not have a KAKENHI Researcher ID<br>Personal information<br>*Family/Last Name *Given/First(+middle) Name<br>*Tamily/Last Name *Given/First(+middle) Name<br>Not required(leave it blank) Not required(leave it blank)<br>Not required(leave it blank) Not required(leave it blank)<br>*Birth year *Birth month<br>Pease select *<br>*Gender<br>*Alae O Female O I don't want to answer<br>*Country (or Region)<br>*Japan O Other ( Peample) USA ) `<br>*Institution category<br>Please select ) `<br>*Institution category<br>Please select `<br>*Name of Institution (in case you enter<br>*OTHER' above.)<br>*Institution (in case you enter<br>*Department :<br>*Department<br>*Department<br>*Department :                                                                                                    |                                                |                                  |         |
| I do not have a KAKENHI Researcher ID  Personal information  *Family/Last Name   *Given/First(+middle) Name  *Given/First(+middle) Name  Not required(leave it blank) Not required(leave it blank) Not required(leave it blank) Not required(leave it blank)  Not required(leave it blank) Not required(leave it blank)  *Birth year  *Birth month  *Birth year  *Birth month *Gender *Gender *Contry (or Region) *Institution category Please select  *Comtry (or Region) *Institution category Please select  *Name of Institution(If you do not read/write Japanese, please enter'OTHER' in upper case) *Name of Institution (in case you enter *OTHER' above.)  *Department *Department *Department *Doitting if you are a student, input Graduate *Department *Doitting if you are a student, input Graduate *Department *Doitting if you are a student, input Graduate *Department *Doitting if you are a student, input Graduate                                                                                                    | *Password (For confirmation)                   |                                  |         |
| I do not have a KAKENHI Researcher ID  Personal information  *Family/Last Name   *Given/First(+middle) Name  *Given/First(+middle) Name  Not required(leave it blank) Not required(leave it blank) Not required(leave it blank) Not required(leave it blank)  Not required(leave it blank) Not required(leave it blank)  *Birth year  *Birth month  *Birth year  *Birth month *Gender *Gender *Contry (or Region) *Institution category Please select  *Comtry (or Region) *Institution category Please select  *Name of Institution(If you do not read/write Japanese, please enter'OTHER' in upper case) *Name of Institution (in case you enter *OTHER' above.)  *Department *Department *Department *Doitting if you are a student, input Graduate *Department *Doitting if you are a student, input Graduate *Department *Doitting if you are a student, input Graduate *Department *Doitting if you are a student, input Graduate                                                                                                    |                                                |                                  |         |
| Personal information<br>*Family/Last Name *Given/First(+middle) Name<br>*Family/Last Name *Given/First(+middle) Name<br>Net required(leave it blank) Net required(leave it blank)<br>Net required(leave it blank) Net required(leave it blank)<br>*Birth year *Birth month<br>*Birth year *Birth month<br>*Birth year *Birth month<br>*Birth year *Birth month<br>*Gender<br>*Gender<br>*Gender<br>*AlaeO FemaleO I don't want to answer<br>*Country (or Region)<br>*Apan O Other ( Example) USA )<br>*Institution category<br>Please select *<br>*Name of Institution(ff you do not read/write<br>Japanese, please enterTOTHER" in upper case.)<br>Aname of Institution (in case you enter<br>*TOTHER* above.)<br>*Department<br>*Department<br>*Department<br>*Position(Iff you are a student, input Graduate                                                                                                    | *KAKENHI Researcher ID (if you have)           |                                  |         |
| *Gwer/First(+middle) Name<br>*Giver/First(+middle) Name<br>Not required(leave it blank) Not required(leave it blank)<br>Not required(leave it blank) Not required(leave it blank)<br>*Birth year *Birth month<br>*Birth year *Birth month<br>*Gender<br>*Gender<br>*Alae O Female O I don't want to answer<br>*Country (or Region)<br>*Japan O Other ( Example) USA )<br>*Institution category<br>Please select •<br>*Name of Institution(If you do not read/write<br>Japanese, please enter 'OTHER' in upper case.)<br>Name of Institution (in case you enter<br>*OTHER' above.)<br>*-met A.Jpt Set A.Jpt Mathing Fic 表示され」、「その地所属機関) の欄に所属機関を入力してください。<br>*Department<br>*Position(Iff you are a student, input Graduate                                                                                                    | I do not have a KAKENHI Researcher ID          |                                  |         |
| *Gwer/First(+middle) Name<br>*Giver/First(+middle) Name<br>Not required(leave it blank) Not required(leave it blank)<br>Not required(leave it blank) Not required(leave it blank)<br>*Birth year *Birth month<br>*Birth year *Birth month<br>*Gender<br>*Gender<br>*Alae O Female O I don't want to answer<br>*Country (or Region)<br>*Japan O Other ( Example) USA )<br>*Institution category<br>Please select •<br>*Name of Institution(If you do not read/write<br>Japanese, please enter 'OTHER' in upper case.)<br>Name of Institution (in case you enter<br>*OTHER' above.)<br>*-met A.Jpt Set A.Jpt Mathing Fic 表示され」、「その地所属機関) の欄に所属機関を入力してください。<br>*Department<br>*Position(Iff you are a student, input Graduate                                                                                                    | Personal information                           |                                  |         |
| Not required(leave it blank) Not required(leave it blank)<br>Not required(leave it blank) Not required(leave it blank)<br>*Birth year *Birth month<br>*Birth year *Birth month<br>Pease select *<br>*Gender<br>*AlaeO FemaleO I don't want to answer<br>*Country (or Region)<br>*apan O Other ( Example) USA )<br>*Institution category<br>Please select *<br>*Name of Institution(fly ou do not read/write<br>Japanese, please enter*OTHER* in upper case.)<br>Name of Institution (in case you enter<br>*OTHER* above.)<br>*Department<br>*Department<br>*Department<br>*Position(Iff you are a student, input Graduate                                                                                                    |                                                | *Given/First(+middle) Name       |         |
| Not required(leave it blank)<br>Not required(leave it blank)<br>*Birth year *Birth month<br>Please select 、<br>*Cender<br>* Male O Female O I don't want to answer<br>*Country (or Region)<br>* Japan O Other ( Example) USA )<br>*Institution category<br>Please select 、<br>*Name of Institution(If you do not read/write<br>Japanese, please enter 'OTHER' in upper case.)<br>Name of Institution (in case you enter<br>*OTHER' above.)<br>*- m&&ADJ of a & ADJ of a & ADJ of a                                                                                                    |                                                |                                  |         |
| Not required(leave it blank)<br>Not required(leave it blank)<br>*Birth year *Birth month<br>Please select 、<br>*Cender<br>* Male O Female O I don't want to answer<br>*Country (or Region)<br>* Japan O Other ( Example) USA )<br>*Institution category<br>Please select 、<br>*Name of Institution(If you do not read/write<br>Japanese, please enter 'OTHER' in upper case.)<br>Name of Institution (in case you enter<br>*OTHER' above.)<br>*- m&&ADJ of a & ADJ of a & ADJ of a                                                                                                    |                                                |                                  |         |
| *Birth year *Birth month<br>Please select ・<br>*Gender<br>*Male O Female O I don't want to answer<br>*Country (or Region)<br>*Japan O Other ( Example) USA )<br>*Institution category<br>Please select 。<br>*Name of Institution(If you do not read/write<br>Japanese, please enter 'OTHER' in uppercase.)<br>Name of Institution (in case you enter<br>*O'HERK* above.)<br>*-meta/bar Sa と入力候補が個下に表示されます。そこから選択してください。<br>#Admeta I OTHERL と大文字で入力し、「その他所属機関」の欄に所属機関を入力してください。                                                                                                    | Not required(leave it blank)                   | Not required(leave it blank)     |         |
| *Birth year *Birth month<br>Please select ・<br>*Gender<br>*Male O Female O I don't want to answer<br>*Country (or Region)<br>*Japan O Other ( Example) USA )<br>*Institution category<br>Please select 。<br>*Name of Institution(If you do not read/write<br>Japanese, please enter 'OTHER' in uppercase.)<br>Name of Institution (in case you enter<br>*O'HERK* above.)<br>*-meta/bar Sa と入力候補が個下に表示されます。そこから選択してください。<br>#Admeta I OTHERL と大文字で入力し、「その他所属機関」の欄に所属機関を入力してください。                                                                                                    |                                                |                                  |         |
| *Gender         * Male © Female ○ I don't want to answer         * Country (or Region)         * Japan O ther         * Institution category         Please select         * Name of Institution (If you do not read/write Japanese,)         Name of Institution (In case you enter *OTHER* in upper case.)         * Make of Institution (In case you enter *OTHER* in upper case.)         * Ame of Institution (In case you enter *OTHER* in upper case.)         * Ame of Institution (In case you enter *OTHER* in upper case.)         * Ame of Institution (In case you enter *OTHER* in upper case.)         * Ame of Institution (In case you enter *OTHER* in upper case.)         * Object A Japa Set A Japa Set A Japa                                                                                                    | Not required(leave it blank)                   | Not required(leave it blank)     |         |
| *Gender         * Male © Female ○ I don't want to answer         * Country (or Region)         * Japan O ther         * Institution category         Please select         * Name of Institution (If you do not read/write Japanese,)         Name of Institution (In case you enter *OTHER* in upper case.)         * Make of Institution (In case you enter *OTHER* in upper case.)         * Ame of Institution (In case you enter *OTHER* in upper case.)         * Ame of Institution (In case you enter *OTHER* in upper case.)         * Ame of Institution (In case you enter *OTHER* in upper case.)         * Ame of Institution (In case you enter *OTHER* in upper case.)         * Object A Japa Set A Japa Set A Japa                                                                                                    |                                                |                                  |         |
| *Gender         * Male © Female ○ I don't want to answer         * Country (or Region)         * Japan O ther         * Institution category         Please select         * Name of Institution (If you do not read/write Japanese,)         Name of Institution (In case you enter *OTHER* in upper case.)         * Make of Institution (In case you enter *OTHER* in upper case.)         * Ame of Institution (In case you enter *OTHER* in upper case.)         * Ame of Institution (In case you enter *OTHER* in upper case.)         * Ame of Institution (In case you enter *OTHER* in upper case.)         * Ame of Institution (In case you enter *OTHER* in upper case.)         * Object A Japa Set A Japa Set A Japa                                                                                                    | *Dichle score                                  | 8Disth month                     |         |
| *Gender<br>Male O Female O I don't want to answer<br>*Country (or Region)<br>Japan O Other ( Example) USA )<br>*Institution category<br>Please select ·<br>*Name of Institution(If you do not read/write<br>Japanese, please enter*OTHER* in uppercase.)<br>Name of Institution (in case you enter<br>*OTHER* above.)<br>*- 部を入力すると入力候補が個下に表示されます。そこから選択してください。<br>##が出ない場合は「OTHER」と大文字で入力し、「その他所属機関」の欄に所属機関を入力してください。<br>*Department                                                                                                    | Dirti yeai                                     |                                  |         |
| Male O Female O I don't want to answer *Country (or Region) Data D Other ( Example) USA ) *Institution category Please select *Name of Institution(If you do not read/write Japanese, please enter*OTHER* in uppercase,) Name of Institution (in case you enter *OTHER* above.) *- ####/maxiu Wahd (OTHER) と大文字で入力し、【その他所属機関)の欄に所属機関を入力してください。 ** Department **Osition(If you are a student, input Graduate ** Position(If you are a student, input Graduate                                                                                                    |                                                |                                  |         |
| *Country (or Region)<br>Japan O Other (Example) USA )<br>*Institution category<br>Please select ·<br>*Name of Institution (If you do not read/write<br>Japanese, please enter*OTHER* in uppercase.)<br>Name of Institution (in case you enter<br>*OTHER* above.)<br>*Ame of Institution (in case you enter<br>*OTHER* above.)<br>*Ame of Institution (in case you enter<br>*OTHER* above.)<br>*Ame of Institution (in case you enter<br>*OTHER* above.)<br>*Department<br>*Department<br>*Position(If you are a student, input Graduate                                                                                                    |                                                |                                  |         |
| <ul> <li>apan O Other ( Example) USA )</li> <li>*Institution category</li> <li>Please select ・</li> <li>*Name of Institution(If you do not read/write<br/>Japanese, please enter*OTHER* in uppercase.)</li> <li>Name of Institution (in case you enter<br/>*OTHER* above.)</li> <li>** mをな力すると入力検磁が増下に表示されます。そこから選択してください。</li> <li>** mをな力すると入力検磁が増下に表示されます。そこから選択してください。</li> <li>** Department</li> <li>** Position(If you are a student, input Graduate</li> </ul>                                                                                                    | Male ○ Female ○ I don't want to answer         |                                  |         |
| *Institution category<br>Please select<br>*Name of Institution(If you do not read/write<br>Japanese, please enter "OTHER" in uppercase.)<br>Name of Institution (in case you enter<br>"OTHER" above.)<br>*師を入力すると入力候補が幅下に表示されます。<br>##が出ない場合は「OTHER」と大文字で入力、 [その他所属機関] の欄に所属機関を入力してください。<br>*Department<br>*Position(If you are a student, input Graduate                                                                                                    |                                                |                                  |         |
| Please select ・ * Name of Institution(If you do not read/write Japanese, please enter*OTHER* in uppercase.) Name of Institution (in case you enter *OTHER* above.) * - * - * - * - * - * - * - * - * - *                                                                                                    | Japan O Other     (Example) USA                |                                  |         |
| Please select ・ * Name of Institution(If you do not read/write Japanese, please enter*OTHER* in uppercase.) Name of Institution (in case you enter *OTHER* above.) * - * - * - * - * - * - * - * - * - *                                                                                                    | *Institution category                          |                                  |         |
| Japanese, please enter'OTHER' in uppercase.)<br>Name of Institution (in case you enter<br>"OTHER" above.)<br>※一師を入力すると入力線磁が爆下に表示されます。そこから選択してください。<br>候職が出ない場合は「OTHER」と大文字で入力し、【その他所屬機関】の欄に所屬機関を入力してください。<br>*Department<br>*Position(If you are a student, input Graduate                                                                                                    | Please select +                                |                                  |         |
| Japanese, please enter'OTHER' in uppercase.)<br>Name of Institution (in case you enter<br>"OTHER" above.)<br>※一師を入力すると入力線磁が爆下に表示されます。そこから選択してください。<br>候職が出ない場合は「OTHER」と大文字で入力し、【その他所屬機関】の欄に所屬機関を入力してください。<br>*Department<br>*Position(If you are a student, input Graduate                                                                                                    | *Name of Institution(If you do not read/write  |                                  |         |
| *OTHER* above.)<br>※一節を入力すると入力候補が個下に表示されます。そこから選択してください。<br>機能が出ない場合は「OTHER」と大文字で入力し、 [その他所属機関] の欄に所属機関を入力してください。<br>*Department<br>*Position(If you are a student, input Graduate                                                                                                    |                                                |                                  |         |
| *OTHER* above.)<br>*- 御を入力すると入力候補が懂下に表示されます。そこから選択してください。<br>機能が出ない場合は「OTHER]と大文字で入力し、 [その地所属機関)の職に所属機関を入力してください。<br>*Department<br>*Position(If you are a student, input Graduate                                                                                                    |                                                |                                  |         |
| ※一部を入力すると入力候補が懂下に表示されます。そごから選択してください。<br>候補が出ない場合は「OTHER」と大文字で入力し、【その他所属機関】の欄に所属機関を入力してください。<br>*Department<br>*Position(If you are a student, input Graduate                                                                                                    |                                                |                                  |         |
| 候補が出ない場合は「OTHER」と大文字で入力し、【その他所属機関】の欄に所属機関を入力してください。<br>*Department<br>*Position(If you are a student, input Graduate                                                                                                    |                                                |                                  |         |
| 候補が出ない場合は「OTHER」と大文字で入力し、【その他所属機関】の欄に所属機関を入力してください。<br>*Department<br>*Position(If you are a student, input Graduate                                                                                                    | ※一部を入力すると入力候補が欄下に表示されます                        | 1、そこから選択してください。                  |         |
| *Position(If you are a student, input Graduate                                                                                                    |                                                |                                  |         |
| *Position(If you are a student, input Graduate                                                                                                    | *Department                                    |                                  |         |
|                                                                                                    |                                                |                                  |         |
|                                                                                                    | *Position(If you are a student, input Graduate |                                  |         |
|                                                                                                    |                                                |                                  |         |
|                                                                                                    |                                                |                                  |         |
|                                                                                                    |                                                |                                  |         |
| ご記入いただいた個人情報は、情報・システム研究機構個人情報保護規程に基づいて扱います。                                                                                                    |                                                |                                  |         |
| The personal information is used in accordance with "Regulations for personal Information protection of Research Organization of Informatic<br>and Systems(ROIS)".                                                                                                    | The personal information is used in accordance |                                  | rmation |
|                                                                                                    |                                                |                                  |         |
| Agree                                                                                                    | JAgree                                         |                                  |         |
| Confirm Back                                                                                                    | Confirm Back                                   |                                  |         |

| number       Login information         1-1       Email address       Input your contact email address.<br>[Note] if you enter an incorrect email<br>address, you will not receive a "completion<br>of registration email" and cannot cdit on<br>your own. Please make sure that the<br>information" screen is correct before<br>completing the registration.         1-2       Email address (For<br>confirmation)       Enter the same contact email address that<br>you provided in 1-1.       O         1-3       Password       Enter the same contact email address that<br>confirmation)       O         1-4       Password (For confirmation)       Enter the same password as in 1-3.       O         1-5       KAKENHI Researcher ID       Enter your KAKENHI Researcher ID,<br>please select "I do not have a KAKENHI<br>Researcher ID" and leave the item blank.       O         2       Personal information       Enter your name separately as family and<br>given names.       O         2-1       Family/Last name and<br>Given/First (+middle) name<br>given names.       Enter your same separately as family and<br>given names.       O         2-3       Not required (leave it<br>blank)       -       -       O         2-4       Birth year and month       Enter the year and month of your birth<br>separately.       O         2-5       Gender       Select the location of your employment as<br>other," provide the country name.       O         2-6       Country of the institution<br>you belong to.       Sele                                                                                                    | Item   | Item                        | Content                                     | Required   |
|----------------------------------------------------------------------------------------------------|--------|-----------------------------|---------------------------------------------|------------|
| 1-1       Email address       Input your contact email address.<br>[Note] if you enter an incorrect email<br>address, you will not receive a "completion<br>of registration email" and cannot edit on<br>your own. Please make sure that the<br>information on the "verify new user<br>information" screen is correct before<br>completing the registration.         1-2       Email address (For<br>confirmation)       Enter the same contact email address that<br>you provided in 1-1.       O         1-3       Password       Enter the same contact enter all address that<br>confirmation]       O         1-4       Password (For confirmation)       Enter the same password as in 1-3.       O         1-5       KAKENHI Researcher ID       Enter your KAKENHI Researcher ID,<br>please select "I do not have a KAKENHI<br>Researcher ID" and leave the item blank.       O         2       Personal information       Enter your name separately as family and<br>Given/First (+middle) name<br>given names.       O         2-2       Not required (leave it<br>blank)       -       -         2-3       Not required (leave it<br>blank)       -       -         2-4       Birth year and month<br>you belong to.       Enter the year and month of your employment as<br>either "Japan" or "Other." If you select<br>"Other," provide the country name.       O         2-7       Institution category       Select the category of institution to which<br>you belong.       O                                                                                                    | number |                             |                                             |            |
| [Not] if you enter an incorrect email<br>address, you will not receive a "completion<br>of registration email" and cannot edit on<br>your own. Please make sure that the<br>information on the "verify new user<br>information" screen is correct before<br>completing the registration.         1-2       Email address (For<br>confirmation)       Enter the same contact email address that<br>you provided in 1-1.       O         1-3       Password       Enter a password for the login.       O         1-4       Password (For confirmation)       Enter the same password as in 1-3.       O         1-5       KAKENHI Researcher ID       Enter your KAKENHI Researcher ID,<br>please select "I do not have a KAKENHI<br>Researcher ID" and leave the item blank.       O         2       Personal information       Enter your name separately as family and<br>Given/First (+middle) name<br>given names.       O         2-1       Family/Last name and<br>Given/First (+middle) name       Enter your name separately as family and<br>given names.       O         2-2       Not required (leave it<br>blank)       -       -       -         2-3       Not required leave it<br>blank)       -       -       O         2-4       Birth year and month<br>you belong to.       Select the location of your employment as<br>either "Japan" or "Other." If you select<br>"Other," provide the country name.       O         2-7       Institution category       Select the category of institution to which<br>you belong.       O                                                                                                    | 1      | Login information           |                                             |            |
| address, you will not receive a "completion<br>of registration email" and cannot edit on<br>your own. Please make sure that the<br>information" screen is correct before<br>completing the registration.1-2Email address (For<br>confirmation)Enter the same contact email address that<br>you provided in 1-1.O1-3PasswordEnter a password for the login.O1-4Password (For confirmation)Enter the same password as in 1-3.O1-5KAKENHI Researcher ID<br>which will become your login ID. If you do<br>not have a KAKENHI Researcher ID,<br>please select "I do not have a KAKENHI<br>Researcher ID" and leave the item blank.O2Personal informationEnter your name separately as family and<br>given names.O2-1Family/Last name and<br>Blank)Enter the year and month of your birth<br>separately.O2-3Not required (leave it<br>blank)Enter the year and month of your birth<br>separately.O2-4Birth year and month<br>you belong to.Select the location of your employment as<br>other," provide the country name.O2-7Institution categorySelect the category of institution to which<br>you belong.O                                                                                                    | 1-1    | Email address               | Input your contact email address.           | 0          |
| of registration email" and cannot edit on<br>your own. Please make sure that the<br>information" screen is correct before<br>completing the registration.1-2Email address (For<br>confirmation)Enter the same contact email address that<br>you provided in 1-1.1-3PasswordEnter a password for the login.1-4Password (For confirmation)Enter the same password as in 1-3.1-5KAKENHI Researcher ID<br>which will become your login ID. If you do<br>not have a KAKENHI Researcher ID,<br>which will become your login ID. If you do<br>not have a KAKENHI Researcher ID,<br>grease select "I do not have a KAKENHI<br>Researcher ID" and leave the item blank.2Personal informationEnter your name separately as family and<br>given names.2-1Family/Last name and<br>Given/First (+middle) name<br>blank)Enter the year and month of your birth<br>separately.2-3Not required (leave it<br>blank)-2-4Birth year and month<br>you belong to.Enter the year and month of your birth<br>separately.2-5GenderSelect your gender.O2-6Country of the institution<br>you belong to.Select the location of your employment as<br>other," provide the country name.O2-7Institution category<br>you belong.Select the category of institution to which<br>you belong.O                                                                                                    |        |                             | [Note] if you enter an incorrect email      |            |
| your own. Please make sure that the information on the "verify new user information" screen is correct before completing the registration.         1-2       Email address (For confirmation)       Enter the same contact email address that you provided in 1-1.         1-3       Password       Enter a password for the login.       O         1-4       Password (For confirmation)       Enter the same password as in 1-3.       O         1-5       KAKENHI Researcher ID       Enter the same password as in 1-3.       O         1-5       KAKENHI Researcher ID       Enter your KAKENHI Researcher ID, please select "I do not have a KAKENHI Researcher ID, please select "I do not have a KAKENHI Researcher ID" and leave the item blank.       O         2       Personal information       Enter the your name separately as family and Given/First (+middle) name given names.       O         2-2       Not required (leave it blank)       -       -         2-3       Not required (leave it blank)       -       -         2-4       Birth year and month Enter the year and month of your birth separately.       O       O         2-5       Gender       Select your gender.       O       O         2-6       Country of the institution you belong to.       Select the location of your employment as either "Japan" or "Other." If you select "Other," provide the country name.       O         2-7       Institution                                                                                                    |        |                             | address, you will not receive a "completion |            |
| informationinformationwerify new user<br>information" screen is correct before<br>completing the registration.1-2Emailaddress(For<br>confirmation)Enter the same contact email address that<br>you provided in 1-1.O1-3PasswordEnter the same contact email address that<br>you provided in 1-1.O1-4Password (For confirmation)Enter the same password as in 1-3.O1-5KAKENHI Researcher ID<br>which will become your login ID. If you do<br>not have a KAKENHI Researcher ID,<br>please select "I do not have a KAKENHI<br>Researcher ID" and leave the item blank.O2Personal informationEnter your name separately as family and<br>given names.O2-1Family/Last name and<br>Given/First (+middle) nameEnter your name separately as family and<br>given names.O2-2Not required (leave it<br>blank)2-3Not required (leave it<br>blank)-O2-4Birth year and month<br>you belong to.Enter the year and month of your birth<br>separately.O2-5GenderSelect the location of your employment as<br>you belong to.O2-7Institution categorySelect the category of institution to which<br>you belong.O                                                                                                    |        |                             | of registration email" and cannot edit on   |            |
| information" screen is correct before completing the registration.         1-2       Email address (For confirmation)       Enter the same contact email address that you provided in 1-1.         1-3       Password       Enter a password for the login.       O         1-4       Password (For confirmation)       Enter the same password as in 1-3.       O         1-5       KAKENHI Researcher ID       Enter your KAKENHI Researcher ID, please select "I do not have a KAKENHI Researcher ID, please select "I do not have a KAKENHI Researcher ID, the blank)         2-3       Not required (leave it bla                                                                                                    |        |                             | your own. Please make sure that the         |            |
| Image: completing the registration.       Image: confirmation of the institution of the institution of the |        |                             | information on the "verify new user         |            |
| 1-2       Email address (For confirmation)       Enter the same contact email address that you provided in 1-1.         1-3       Password       Enter a password for the login.       O         1-4       Password (For confirmation)       Enter the same password as in 1-3.       O         1-5       KAKENHI Researcher ID       Enter the same password as in 1-3.       O         1-5       KAKENHI Researcher ID       Enter your KAKENHI Researcher ID, please select "1 do not have a KAKENHI Researcher ID, please select "1 do not have a KAKENHI Researcher ID, please select "1 do not have a KAKENHI Researcher ID, please select "1 do not have a KAKENHI Researcher ID, please select "1 do not have a KAKENHI Researcher ID, please select "1 do not have a KAKENHI Researcher ID" and leave the item blank.       O         2       Personal information       Enter your name separately as family and given names.       O         2-1       Family/Last name and Given/First (+middle) name given names.       Image: Compare the separately as family and separately.       O         2-3       Not required (leave it blank)       -       Image: Compare the separately.       O         2-4       Birth year and month       Enter the year and month of your birth separately.       O       O         2-5       Gender       Select your gender.       O       O         2-6       Country of the institution select "Other." If you select "Other," provide the country name.                                                                                                    |        |                             | information" screen is correct before       |            |
| confirmation)you provided in 1-1.1-3PasswordEnter a password for the login.○1-4Password (For confirmation)Enter the same password as in 1-3.○1-5KAKENHI Researcher ID<br>KAKENHI Researcher ID,<br>please select "I do not have a KAKENHI<br>Researcher ID" and leave the item blank.○2Personal informationEnter your name separately as family and<br>                                                                                                    |        |                             | completing the registration.                |            |
| 1-3       Password       Enter a password for the login.       ○         1-4       Password (For confirmation)       Enter the same password as in 1-3.       ○         1-5       KAKENHI Researcher ID       Enter your KAKENHI Researcher ID, which will become your login ID. If you do not have a KAKENHI Researcher ID, please select "I do not have a KAKENHI Researcher ID, please select "I do not have a KAKENHI Researcher ID, please select "Other," provide the institution separately.       ○         2-1       Family/Last name and Given names.       Enter your name separately as family and given names.       ○         2-2       Not required (leave it blank)       -       -       ○         2-3       Not required (leave it blank)       Enter the year and month of your birth separately.       ○         2-4                                                                                                    | 1-2    | Email address (For          | Enter the same contact email address that   | 0          |
| 1-4       Password (For confirmation)       Enter the same password as in 1-3.       O         1-5       KAKENHI Researcher ID       Enter your KAKENHI Researcher ID, which will become your login ID. If you do not have a KAKENHI Researcher ID, please select "I do not have a KAKENHI Researcher ID, please select "I do not have a KAKENHI Researcher ID, please select "I do not have a KAKENHI Researcher ID, and leave the item blank.         2       Personal information       Enter your name separately as family and given names.         2-1       Family/Last name and Given/First (+middle) name       Enter your name separately as family and given names.         2-2       Not required (leave it blank)       -         2-3       Not required (leave it blank)       -         2-4       Birth year and month       Enter the year and month of your birth separately.       O         2-5       Gender       Select your gender.       O         2-6       Country of the institution you belong to.       Select the location of your employment as either "Japan" or "Other." If you select "Other," provide the country name.       O         2-7       Institution category       Select the category of institution to which you belong.       O                                                                                                    |        | confirmation)               | you provided in 1-1.                        |            |
| 1-5       KAKENHI Researcher ID       Enter your KAKENHI Researcher ID, which will become your login ID. If you do not have a KAKENHI Researcher ID, please select "I do not have a KAKENHI Researcher ID, please select "I do not have a KAKENHI Researcher ID, please select "I do not have a KAKENHI Researcher ID." and leave the item blank.         2       Personal information         2-1       Family/Last name and Given/First (+middle) name       Enter your name separately as family and given names.         2-2       Not required (leave it blank)       -         2-3       Not required (leave it blank)       -         2-4       Birth year and month       Enter the year and month of your birth separately.       O         2-5       Gender       Select your gender.       O         2-6       Country of the institution you belong to.       Select the location of your employment as either "Japan" or "Other." If you select "Other," provide the country name.       O         2-7       Institution category       Select the category of institution to which you belong.       O                                                                                                    | 1-3    | Password                    | Enter a password for the login.             | 0          |
| which will become your login ID. If you do not have a KAKENHI Researcher ID, please select "I do not have a KAKENHI Researcher ID, please select "I do not have a KAKENHI Researcher ID" and leave the item blank.         2       Personal information         2-1       Family/Last name and Given/First (+middle) name given names.         2-2       Not required (leave it blank)         2-3       Not required (leave it blank)         2-4       Birth year and month blank         2-5       Gender         2-6       Country of the institution you belong to.         2-7       Institution category         2-7       Institution category                                                                                                    | 1-4    | Password (For confirmation) | Enter the same password as in 1-3.          | 0          |
| and have a KAKENHI Researcher ID, please select "I do not have a KAKENHI Researcher ID" and leave the item blank.         2       Personal information         2-1       Family/Last name and Given/First (+middle) name given names.         2-2       Not required (leave it blank)         2-3       Not required (leave it blank)         2-4       Birth year and month         Enter the year and month separately.         2-5       Gender         2-6       Country of the institution you belong to.         2-7       Institution category         Select the category of institution to which you belong.                                                                                                    | 1-5    | KAKENHI Researcher ID       | Enter your KAKENHI Researcher ID,           | 0          |
| 2       Personal information         2-1       Family/Last name and Given/First (+middle) name       Enter your name separately as family and given names.         2-2       Not required (leave it blank)       -         2-3       Not required (leave it blank)       -         2-4       Birth year and month       Enter the year and month of your birth separately.       O         2-5       Gender       Select your gender.       O         2-6       Country of the institution you belong to.       Select the location of your employment as either "Japan" or "Other." If you select "Other," provide the country name.       O         2-7       Institution category       Select the category of institution to which you belong.       O                                                                                                    |        |                             | which will become your login ID. If you do  |            |
| Researcher ID" and leave the item blank.2Personal information2-1Family/Last name and<br>Given/First (+middle) name<br>given names.Enter your name separately as family and<br>given names.2-2Not required (leave it<br>blank)2-3Not required (leave it<br>blank)2-4Birth year and month<br>blank)Enter the year and month of your birth<br>separately.2-5GenderSelect your gender.2-6Country of the institution<br>you belong to.Select the location of your employment as<br>either "Japan" or "Other." If you select<br>"Other," provide the country name.2-7Institution categorySelect the category of institution to which<br>you belong.                                                                                                    |        |                             | not have a KAKENHI Researcher ID,           |            |
| 2       Personal information         2-1       Family/Last name and Given/First (+middle) name given names.       Enter your name separately as family and given names.         2-2       Not required (leave it blank)       -         2-3       Not required (leave it blank)       -         2-4       Birth year and month       Enter the year and month of your birth separately.         2-5       Gender       Select your gender.       O         2-6       Country of the institution you belong to.       Select the location of your employment as either "Japan" or "Other." If you select "Other," provide the country name.       O         2-7       Institution category       Select the category of institution to which you belong.       O                                                                                                    |        |                             | please select "I do not have a KAKENHI      |            |
| 2-1       Family/Last name and Given/First (+middle) name given names.       Enter your name separately as family and given names.         2-2       Not required (leave it blank)       -         2-3       Not required (leave it blank)       -         2-4       Birth year and month       Enter the year and month of your birth separately.         2-5       Gender       Select your gender.       O         2-6       Country of the institution you belong to.       Select the location of your employment as either "Japan" or "Other." If you select "Other," provide the country name.       O         2-7       Institution category       Select the category of institution to which you belong.       O                                                                                                    |        |                             | Researcher ID" and leave the item blank.    |            |
| Given/First (+middle) name       given names.         2-2       Not required (leave it blank)       -         2-3       Not required (leave it blank)       -         2-4       Birth year and month       Enter the year and month of your birth separately.         2-5       Gender       Select your gender.       O         2-6       Country of the institution you belong to.       Select the location of your employment as either "Japan" or "Other." If you select "Other," provide the country name.       O         2-7       Institution category       Select the category of institution to which you belong.       O                                                                                                    | 2      | Personal information        |                                             |            |
| 2-2       Not required (leave it blank)       -       -         2-3       Not required (leave it blank)       -       -         2-4       Birth year and month       Enter the year and month of your birth separately.       O         2-5       Gender       Select your gender.       O         2-6       Country of the institution you belong to.       Select the location of your employment as either "Japan" or "Other." If you select "Other," provide the country name.       O         2-7       Institution category       Select the category of institution to which you belong.       O                                                                                                    | 2-1    | Family/Last name and        | Enter your name separately as family and    | 0          |
| blank)-2-3Not required (leave it<br>blank)-2-4Birth year and monthEnter the year and month of your birth<br>separately.O2-5GenderSelect your gender.O2-6Country of the institution<br>you belong to.Select the location of your employment as<br>either "Japan" or "Other." If you select<br>"Other," provide the country name.O2-7Institution categorySelect the category of institution to which<br>you belong.O                                                                                                    |        | Given/First (+middle) name  | given names.                                |            |
| 2-3Not required (leave it<br>blank)2-4Birth year and monthEnter the year and month of your birth<br>separately.O2-5GenderSelect your gender.O2-6Country of the institution<br>you belong to.Select the location of your employment as<br>either "Japan" or "Other." If you select<br>"Other," provide the country name.O2-7Institution categorySelect the category of institution to which<br>you belong.O                                                                                                    | 2-2    | Not required (leave it      | -                                           |            |
| blank)Enter the year and month of your birth<br>separately.O2-4Birth year and monthEnter the year and month of your birth<br>separately.O2-5GenderSelect your gender.O2-6Country of the institution<br>you belong to.Select the location of your employment as<br>either "Japan" or "Other." If you select<br>"Other," provide the country name.O2-7Institution categorySelect the category of institution to which<br>you belong.O                                                                                                    |        | blank)                      |                                             |            |
| 2-4Birth year and monthEnter the year and month of your birth<br>separately.O2-5GenderSelect your gender.O2-6Country of the institution<br>you belong to.Select the location of your employment as<br>either "Japan" or "Other." If you select<br>"Other," provide the country name.O2-7Institution categorySelect the category of institution to which<br>you belong.O                                                                                                    | 2-3    | Not required (leave it      | -                                           |            |
| 2-5GenderSelect your gender.O2-6Country of the institution<br>you belong to.Select the location of your employment as<br>either "Japan" or "Other." If you select<br>"Other," provide the country name.O2-7Institution categorySelect the category of institution to which<br>you belong.O                                                                                                    |        | blank)                      |                                             |            |
| 2-5       Gender       Select your gender.       O         2-6       Country of the institution you belong to.       Select the location of your employment as either "Japan" or "Other." If you select "Other," provide the country name.       O         2-7       Institution category       Select the category of institution to which you belong.       O                                                                                                    | 2-4    | Birth year and month        | Enter the year and month of your birth      | $\bigcirc$ |
| 2-6       Country of the institution you belong to.       Select the location of your employment as either "Japan" or "Other." If you select "Other," provide the country name.         2-7       Institution category       Select the category of institution to which you belong.                                                                                                    |        |                             | separately.                                 |            |
| you belong to.     either "Japan" or "Other." If you select<br>"Other," provide the country name.       2-7     Institution category       Select the category of institution to which<br>you belong.                                                                                                    | 2-5    | Gender                      | Select your gender.                         | $\bigcirc$ |
| 2-7     Institution category     Select the category of institution to which you belong.     O                                                                                                    | 2-6    | Country of the institution  | Select the location of your employment as   | $\bigcirc$ |
| 2-7 Institution category Select the category of institution to which you belong.                                                                                                    |        | you belong to.              | either "Japan" or "Other." If you select    |            |
| you belong.                                                                                                    |        |                             | "Other," provide the country name.          |            |
|                                                                                                    | 2-7    | Institution category        | Select the category of institution to which | 0          |
|                                                                                                    |        |                             | you belong.                                 |            |
| 2-8 Name of Institution Enter the name of the institution to which $\bigcirc$                                                                                                    | 2-8    | Name of Institution         | Enter the name of the institution to which  | 0          |

The following are input items in user information.

| Item   | Item       | Content                                        | Required   |
|--------|------------|------------------------------------------------|------------|
| number |            |                                                |            |
|        |            | you belong. Upon entering a name, the          |            |
|        |            | system automatically lists institution names;  |            |
|        |            | please select from this list. (If no names are |            |
|        |            | displayed, enter "OTHER" in capital letters,   |            |
|        |            | and then enter your institution in [Name of    |            |
|        |            | Institution (in case you enter "OTHER"         |            |
|        |            | above.)] instead.)                             |            |
| 2-9    | Department | Enter the department to which you belong.      | 0          |
| 2-10   | Position   | Enter your position at the institution.        | $\bigcirc$ |
|        |            | If you are a student, use either "Graduate     |            |
|        |            | Student" or "Undergraduate Student."           |            |

1) After entering this information, please review "Regulations for Personal Information Protection of Research Organization of Information and Systems (ROIS)," and select "Agree."

2) After clicking the "Confirm" button, you will be directed to the "Confirm new user registration information" screen. By clicking the "Registration" button from there, you will receive a registration confirmation email in approximately 3 minutes.

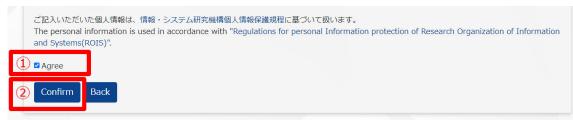

5-2 Finalize registration of user information

Clicking the URL in the registration confirmation email finalizes the user registration.

◆Registration confirmation email

The English version is below the Japanese version. xxxx xxxx様

情報・システム研究機構 共同利用・共同研究高度化支援システムJROIS (Joint-Research On-line Integrated System) です。

新たに利用者登録をされた方にお送りしています。 次のURLをクリックすると登録が完了します。 ※2時間経過するとURLが無効になります。 その際は sysdev\_cro@ism.ac.jp までご連絡をお願いいたします。

本メールにお心当たりがない場合は、下記までお知らせ下さい。

ROIS共同利用・共同研究支援システム構築チーム E-mail:sysdev\_crp@ism.ac.jp

ご注意 本メールは申請システムより自動送信されておりますので、このメールに ご返信いただきましても回答を差し上げることができません。

Welcome to the JROIS system (Joint-Research On-line Integrated System); a gateway for the collaboration programs of Research Organization of Information and Systems.

We have recieved your request to get registration in JROIS. To finish registration, please follow this link (@@URL@@) . We recommend cutting and pasting the URL into your web browser. \* The URL becomes invalid after 2 hours. In that case, please contact the following address.

In the case it is not from your request, or If you have any questions, please contact JROIS system operation team at: sysdey\_crp@ism.ac.jp Thank you very much

Do not reply to this e-mail. It was sent automatically from the JROIS system as receive-only.

| 6.  | Log in to JROIS |  |
|-----|-----------------|--|
| K). |                 |  |

Log in to JROIS.

[Login]

| *Researcher ID (login ID ) or  | e-mail address            |  |  |
|--------------------------------|---------------------------|--|--|
| Please enter Researcher ID (lo | in ID ) or e-mail address |  |  |
| *Password                      |                           |  |  |
| Please enter your password     |                           |  |  |
| Login back                     |                           |  |  |
| Login back                     |                           |  |  |

You can log in using either your KAKENHI Researcher ID (Login ID) or email address. The KAKENHI Researcher ID is a researcher-specific number in e-Rad, and used to be called the KAKENHI grant number. If you do not have a KAKENHI Researcher ID, your login ID is the ID displayed on the system during your user registration.

\* If you obtain a KAKENHI Researcher ID after registration, please update your registration information.

If you forget your login ID, by entering your email address on "Request for researcher ID notification" screen (or "Application for researcher ID notification" screen.), you can receive an email with your login ID.

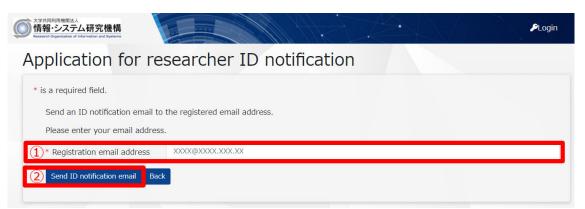

1) Enter the same email that you used during user registration.

2) Click "Send ID notification email."

3) This will direct you to the screen below, and a researcher ID notification email will be sent to the email address you entered.

| 大学共同和用電販法人<br>情報・システム研究機構<br>Research Organization of Information and Systems                     | ₽Login |
|---------------------------------------------------------------------------------------------------|--------|
|                                                                                                   |        |
| researche ID notification email sent complete<br>E-mail was sent to the following e-mail address. |        |
| @ism.ac.jp                                                                                        |        |
| Go to login                                                                                       |        |

#### Researcher ID notification email

xxxx xxxxx 樣

情報・システム研究機構 共同利用・共同研究高度化支援システムJROIS (Joint-Research On-line Integrated System) です。

本メールは「ログインID通知依頼画面」から お手続きいただいた方へお送りしております。

ご不明な点がございましたら以下メールアドレスまでご連絡ください。 よろしくお願いいたします。

---JROISシステム運営チーム E-mail:<u>sysdev.crp@ism.ac.ip</u>

Welcome to the JROIS system (Joint-Research On-line Integrated System); a gateway for the collaboration programs of Research Organization of Information and Systems. This message is sent to those who has accessed to the JROIS systsm for the first time.

Please note that your log-in ID printed below is unique and commonly used throughout the collaboration programs of ROIS.

Your log-in ID is "Z8257938".

In the case it is not from your access, or you have any questions, please contact JROIS system operation team at: <u>sysdev crp@ismac.jp</u> Thank you very much.

Attention Do not reply this e-mail. It is sent automatically from the JROIS system as receive-only.

If you forget your password, you can reset it by entering your email address on the "reset password" screen.

| 大学月同時間度法人<br>情報・システム研究機構<br>Research Organization of Information and Bysteme                 |               | <b>P</b> Login |
|----------------------------------------------------------------------------------------------|---------------|----------------|
| Reset password                                                                               |               |                |
| * is a required field.<br>Send the password reset URL to<br>Please enter your email address. | -             |                |
| * Registered email address Submit Back                                                       | XXXX@XXXX.XXX |                |

#### 7 Homepage

After you log in to JROIS, the [homepage] is displayed first.

#### [Homepage]

|                  |             |                                       |                                    | 👩 login authority name: 統計數                                                              |
|------------------|-------------|---------------------------------------|------------------------------------|------------------------------------------------------------------------------------------|
|                  |             |                                       |                                    |                                                                                          |
| Joint-I          | Researc     | ch On-line                            | Integrate                          | ed System                                                                                |
|                  | 1           |                                       |                                    |                                                                                          |
| 🔶 Menu           | Notice      |                                       |                                    |                                                                                          |
| user information | お知らせテスト     |                                       |                                    |                                                                                          |
| Password change  | 2021/01/22  | ~ 2021/01/31 シス                       | テム管理者                              |                                                                                          |
|                  |             |                                       |                                    | Show all                                                                                 |
|                  |             |                                       |                                    |                                                                                          |
|                  |             |                                       | • N                                |                                                                                          |
| (2)              |             |                                       |                                    |                                                                                          |
| (2)              | Research t  |                                       |                                    |                                                                                          |
| (2)              | Fiscal Year | Institution name                      | Research type                      | Offer name                                                                               |
| (2)              |             |                                       | Research type<br>共同研究集会            |                                                                                          |
| (2)              | Fiscal Year | Institution name                      |                                    | Offer name                                                                               |
| (2)              | Fiscal Year | Institution name<br>統数研               | 共同研究集会                             | <b>Offer name</b><br>2021年度公募テスト20210106                                                 |
|                  | Fiscal Year | Institution name<br>統数研<br>統数研        | 共同研究集会<br>重点型研究                    | Offer name<br>2021年度公績テスト20210106<br>2021年度重点型研究テスト                                      |
| (2)              | Fiscal Year | Institution name<br>統數研<br>統數研        | 共同研究集会<br>重点型研究<br>共同研究集会          | Offer name<br>2021年度公園テスト20210106<br>2021年度重点型研究テスト<br>2021年度共同研究集会テスト                   |
|                  | Fiscal Year | Institution name<br>統數研<br>統數研<br>統数研 | 共同研究集会<br>重点型研究<br>共同研究集会<br>一般研究2 | Offer name<br>2021年度公園テスト20210106<br>2021年度重点型研究テスト<br>2021年度土岡研究集会テスト<br>2021年度一般研究2テスト |

#### [Research application list]

| Fiscal Year | Reception<br>number<br>Reference<br>number | Research type<br>Field         |
|-------------|--------------------------------------------|--------------------------------|
| 2021        |                                            | 共同研究集会                         |
| 2021        |                                            | テスト_20201228_申請情報ダウンロードボタン確認 Ґ |
| 0 0004      | 共同研究集会                                     | 共同研究集会                         |
| 2021        |                                            | テスト20201223 ぱ                  |
| 2021        | 2021-統数研-重点<br>型研究-00004                   | 重点型研究                          |
| 2021        | 2021-ISMCRP-<br>41101                      | 重点4 🕜                          |
|             | 2021-統数研-重点                                | 重占刑五章                          |

You can do the following on the homepage.

1) Check the system notice

2) List currently open applications (joint-research currently open for application) (Download application forms)

3) View information about the research application in which you are participating (By clicking

•, you can view more details)

4) View and update your own user information

#### 5) Change your password

#### 8 Functions for the research leader (At the time of application)

8-1 Apply for research or change the topic

You can create a research application, including joint usage or joint research. To create an application, you must select the most appropriate research type from the list. Once you select it, the "Application registration" button becomes visible. By clicking this button, the research application screen is displayed. If you click "Download forms," you are able to download the application requirements and supporting documents.

[Research type list]

| Research ty       | /pe list                                   |                    |                        |
|-------------------|--------------------------------------------|--------------------|------------------------|
| Fiscal Year       | Institution name                           | Research type      | Offer name             |
|                   | 統数研                                        | 共同研究集会             | 2021年度公募テスト20210106    |
|                   | 統数研                                        | 重点型研究              | 2021年度重点型研究テスト         |
| 2021              | 統数研                                        | 共同研究集会             | 2021年度共同研究集会テスト        |
| 申請様式              | ダウンロード Applica                             | ation registration |                        |
| <b>2</b> 021      | 統数研                                        | 一般研究 2             | 2021年度一般研究2テスト         |
| <del>。</del> 2021 | 統数研                                        | 一般研究1              | 2021年度一般研究1テスト         |
|                   | 統数研                                        | 共同利用登録             | 2021年度共同利用登録テスト        |
|                   | 統数研                                        | 一般研究1              | 20201214_動作確認          |
|                   |                                            |                    | ► Show                 |
|                   |                                            |                    |                        |
| Issue List        |                                            |                    |                        |
| Fiscal Year       | Reception<br>number<br>Reference<br>number |                    | Research type<br>Field |
|                   | #                                          | 同研究集会              |                        |

#### [Application information registration]

2021

Application information registration

| Content of applie             | cation           |             |  |
|-------------------------------|------------------|-------------|--|
| ear                           | 2021             | Fiscal Year |  |
| lew / Continuation<br>ategory | ● New ○ Continue |             |  |
| past year                     |                  | Year        |  |
| reason for over 3<br>years    |                  |             |  |
| Joano                         |                  |             |  |
|                               |                  |             |  |
|                               |                  |             |  |
|                               |                  |             |  |

The following are the items in application information. (Input items may differ depending on the institution.)

| Item<br>number | Item                                                                                                  | Content                                                                                                    | Required |
|----------------|----------------------------------------------------------------------------------------------------|----------------------------------------------------------------------------------------------------|----------|
| 1              | Application information conten                                                                        | t                                                                                                    |          |
| 1-1            | Fiscal year                                                                                           | Displays the fiscal year the application was                                                                                                    | _        |
| 1-2            | New/Continuation                                                                                      | filed.<br>Select the one that is applicable to your research application.                                                                             | 0        |
| 1-3            | The first fiscal year of<br>application (in the Gregorian<br>calendar year) if you are<br>continuing. | If you selected to continue your research<br>above, enter the fiscal year of your original<br>research application in the Gregorian calendar<br>year. |          |
| 1-4            | Research type                                                                                         | Displays the research type of the application.                                                                                                    |          |
| 1-5            | Field 1                                                                                               | Select the research field of the application.                                                                                                    | 0        |
| 1-6            | Field 2                                                                                               | Select the secondary research field of the application.                                                                                               | 0        |
| 1-7            | Research title                                                                                        | Enter the research title of your application.                                                                                                    | 0        |
| 1-8            | Research period                                                                                       | Enter the duration of research.                                                                                                    |          |
| 1-9            | The goal of the joint-research                                                                        | Enter the specific goal of the proposed research.                                                                                                    | 0        |
| 1-10           | Expected effects                                                                                      | Enter the specific expected effects of the proposed research.                                                                                         | 0        |
| 1-11           | Research plan and method                                                                              | Enter the specific plan and method of the proposed research.                                                                                          | 0        |
| 1-12           | Importance of research                                                                                | Enter the specific reasons pertaining to the importance of proposed research.                                                                         | 0        |
| 1-13           | Name of research activity group                                                                       | If you are applying to organize a research activity group, enter the name.                                                                            | 0        |
| 1-14           | Planned events and activities                                                                         | If you are applying to organize a research activity group, enter the duration of activities.                                                          | 0        |
| 1-15           | Overview of the research                                                                              | If you are applying to organize a research                                                                                                    | 0        |

Please note that input items can differ depending on research type.

| Item   | Item                         | Content                                        | Required |
|--------|------------------------------|------------------------------------------------|----------|
| number |                              |                                                |          |
|        | activity group               | activity group, enter its concrete overview.   |          |
| 1-16   | Other related matters        | If you are applying to organize a research     |          |
|        |                              | activity group, enter other specific           |          |
|        |                              | information.                                   |          |
| 1-17   | Request for re-assessment of | If your application was rejected, and if you   |          |
|        | research A                   | wish to have it reassessed as research A,      |          |
|        |                              | check here.                                    |          |
| 1-18   | Involvement with             | Select either "yes" or "no" to indicate        |          |
|        | genome-editing experiments   | whether the proposed research involves         |          |
|        |                              | genome-editing experiments.                    |          |
| 1-19   | Full name of the person in   | If the proposed research involves              |          |
|        | charge of genome-editing     | genome-editing experiments, enter the full     |          |
|        | experiments (family and      | name of the person in charge.                  |          |
|        | given names)                 |                                                |          |
| 1-20   | Involvement with animal      | Select either "yes" or "no" to indicate        |          |
|        | experiments                  | whether the proposed research involves         |          |
|        |                              | animal experiments.                            |          |
| 1-21   | Full name of the person in   | If the proposed research involves animal       |          |
|        | charge of animal experiments | experiments, enter the full name of the person |          |
|        | (family and given names)     | in charge.                                     |          |
| 2      | About the research team      |                                                |          |
|        | Research leader              |                                                |          |
| 2-1    | Institution                  | Displays the name of the institution to which  | —        |
|        |                              | the applicant belongs.                         |          |
| 2-2    | Department/Faculty           | Displays the department/faculty to which the   | —        |
|        |                              | applicant belongs.                             |          |
| 2-3    | Position                     | Displays the title or position the applicant   | —        |
|        |                              | holds.                                         |          |
| 2-4    | Name                         | Displays the name of the applicant.            | —        |
| 2-5    | Email address                | Displays the email address of the applicant.   | _        |
| 2-6    | Written consent for the      | When applying, make sure to receive written    | —        |
|        | research leader              | consent from the institution to which you      |          |
|        |                              | belong. You do not need to upload the form.    |          |
| 2-7    | Research collaborators       | You must receive consent from those who        | _        |
|        | (planned)                    | register as research collaborators, as well as |          |

| Item   | Item                        | Content                                         | Required   |
|--------|-----------------------------|-------------------------------------------------|------------|
| number |                             |                                                 |            |
|        | Research activity group     | the institutions to which they belong.          |            |
|        | participants (planned)      | After entering information about research       |            |
|        |                             | collaborators, when you click "Send email       |            |
|        |                             | notification," the request for acceptance       |            |
|        |                             | emails is automatically sent to them.           |            |
| 2-8    | Name (family name/ given    | Enter the names of research collaborators       | $\bigcirc$ |
|        | name)                       | (planned) or research activity group            |            |
|        |                             | participants (planned), separating their family |            |
|        |                             | and given names.                                |            |
| 2-9    | Email address               | Enter the email addresses of research           | $\bigcirc$ |
|        |                             | collaborators (planned) or participants in      |            |
|        |                             | research activity groups (planned).             |            |
| 2-10   | Faculty member in charge of | Enter the name of the faculty member in         | $\bigcirc$ |
|        | research (family and give   | charge, separating family and given names.      |            |
|        | names)                      |                                                 |            |
| 2-11   | Email address               | Enter the email address of the faculty member   | $\bigcirc$ |
|        |                             | in charge.                                      |            |
| 3      | Operating budget            |                                                 |            |
| 3-1    | Breakdown                   | Select breakdown of the operating budget.       | $\bigcirc$ |
| 3-2    | Content                     | Enter the content of the operating budget.      | $\bigcirc$ |
| 3-3    | Unit price                  | Enter the unit price of the required expense in | 0          |
|        |                             | Japanese yen as a numeric value.                |            |
| 3-4    | Quantity                    | Enter the quantity of items for the required    | 0          |
|        |                             | expense.                                        |            |
| 3-5    | Subtotal                    | Automatically calculates and displays based     | 0          |
|        |                             | on the unit price and quantity entered.         |            |
| 3-6    | Miscellaneous               | Enter miscellaneous information related to      | 0          |
|        |                             | the operating budget.                           |            |
| 3-7    | Total                       | Automatically calculates and displays based     | 0          |
|        |                             | on the expenses entered. If necessary, this can |            |
|        |                             | be updated.                                     |            |
| 3-8    | Other expecting major       | Identify other major research funds expected    |            |
|        | research funds              | to be used for the proposed research.           |            |
| 3-9    | Funding system/scholarship  | Enter other major funding system/scholarship    | $\bigcirc$ |
|        | name                        | name for the research fund.                     |            |

| Item   | Item                         | Content                                      | Required   |
|--------|------------------------------|----------------------------------------------|------------|
| number |                              |                                              |            |
| 3-10   | Research title (research     | Enter the research title and period in the   | $\bigcirc$ |
|        | period)                      | applications for other major research funds. |            |
| 3-11   | Amount of funding applied in | Enter the amount of funding you applied for  | $\bigcirc$ |
|        | other research funds         | from other research funds.                   |            |
| 3-12   | Granted amount of funding    | Enter the amount of funding you were         | 0          |
|        | from other research funds.   | granted in other research funds.             |            |

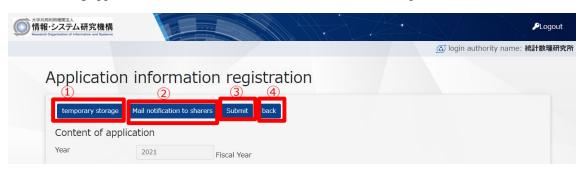

After entering application information, click the button located at the top or bottom of the screen.

#### 1) temporary storage

Information you entered on the application information registration screen can be saved as a draft. To do this, you must have entered a "Research title." Please note that temporarily saving an application does not result in its acceptance. You can remove the application from this state. By clicking on the "Canceling Agreement" button located at the top-right corner of the screen, you can delete the application.

| 共同利用機関法人<br>報・システム研究機構<br>arch Orgenization of Information and Byotems | The second                   |             |  | PLogou                        | t  |
|------------------------------------------------------------------------|------------------------------|-------------|--|-------------------------------|----|
|                                                                        |                              |             |  | 🙆 login authority name: 統計数理研 | 究所 |
| Update Ap                                                              | plication                    |             |  |                               |    |
| Temporarily saved                                                      | Mail notification to sharers | Submit Back |  | Canceling Assignment          |    |
| Content of appli                                                       | cation                       |             |  |                               |    |

#### 2) Email notification

For those entered as research participants (or collaborators), you can send an email request for acceptance of participation. If participants have not yet registered in the system, they will also receive an email request for new user registration. Research collaborators can accept participation in the research by clicking the URL in the email.

When you follow this procedure, the application is saved as a draft.

[Application information details screen]

| Last Name          |      | First Name | mail address    | Participate | ed approved |  |
|--------------------|------|------------|-----------------|-------------|-------------|--|
| test               |      | test       | test@test.ac.jp |             |             |  |
|                    |      |            |                 |             |             |  |
| lget Executive Off | ïcer |            |                 |             |             |  |

From application information details, you can confirm the acceptance of participation. When it is accepted, you will see a checkmark.

[A sample email] (Sentences may differ depending on the institution.)

```
@@氏名@@ 様
●●●●研究所
共同利用・共同研究高度化支援システム JROIS
(Joint-Research On-line Integrated System) です。
本メールは▲▲▲▲への参加承諾をされていない方に送信しております。
このたび●●●●研究所が募集する「▲▲▲▲」において、
研究課題名/研究会名:「@@研究課題名@@」
研究代表者/研究会代表者:@@代表者氏名@@
の共同研究者/研究会参加者として登録されました。
共同研究者/研究会参加者となることを承諾する場合は、次のURLをクリックしてください。
(クリックすると「参加研究者情報の更新が完了しました」のメッセージ
が表示され、承諾完了となります。)
@@URL@@
ご不明な点がございましたら以下までご連絡ください。
システムについて: JROIS システム構築チーム (E-mail: sysdev_crp@ism.ac.jp)
事務手続きについて:●●●●研究所 研究推進係 (E-mail:test@test.ac.jp)
本メールは申請システムより自動送信されておりますので、このメールに
ご返信いただきましても回答を差し上げることができません。
_____
---下に続く---
```

```
---上からの続き----
Dear Mr./Ms. @@氏名@@,
This is OOOO JROIS (Joint-Research On-line Integrated System).
This email is sent to those who have not accept to participate in \blacktriangle \blacktriangle \blacktriangle.
You are registered as a joint research member/joint research meeting member
 of \blacktriangle \blacktriangle \blacktriangle \blacktriangle whose research theme is
  "@@研究課題名@@".
Representative (Applicant) : @@代表者氏名@@
If you are to accept becoming the joint research member/joint research meeting member,
please click the URL below.
 (The acceptance will be completed after clicking the URL and seeing a message saying
"参加研究者情報の更新が完了しました").
@@URL@@
If you have any questions, please email to the address below.
Thank you for your cooperation.
About JROIS : JROIS development and management team (E-mail: sysdev_crp@ism.ac.jp)
About Procedure : Research Promotion Team, OOOO (E-mail : <u>test@test.ac.jp</u>)
Please do not reply to this email as this is a send-only address and
you will not receive a response.
```

If a research collaborator was not yet registered, an email request for user registration is sent at the same time; therefore, please notify them prior to sending an email notification. When a research collaborator clicks the URL on the email, the following screen is displayed, completing their acceptance of participation as a research collaborator.

[Participation acceptance screen]

| 大学共同利用優開法人<br>情報・システム研究機構<br>Research Organization of Information and Systems | PLogout<br>♪                                            |
|-------------------------------------------------------------------------------|---------------------------------------------------------|
|                                                                               | 🙆 login authority name: 統計数理研究所                         |
|                                                                               | Update of Research participant information is complete. |
| Login                                                                         |                                                         |

[A sample email request for user registration] (Sentences may differ depending on the institution.)

```
@@氏名@@ 様
....
共同利用・共同研究高度化支援システム JROIS
(Joint-Research On-line Integrated System) です。
本メールは JROIS に利用者情報登録をされていない方に送信しております。
このたび●●●●研究所が募集する「▲▲▲▲」において、
研究課題名/研究会名:「@@研究課題名@@」
研究代表者/研究会代表者:@@代表者氏名@@
の共同研究者/研究会参加者として登録されましたが、共同研究者/研究会参加者
も JROIS への利用者情報登録が必須となります。
つきましては、以下の URL より JROIS への新規利用者情報登録をしていただきますようお願いいたします。
@@URL@@
(注意)本メールに記載された URL ではなく、システムのトップページから
    新規利用者登録を行いますと、データが正しく反映されません。必ず上記 URL より登録をしてください。
※また、別途 JROIS より「●●●●研究所▲▲▲▲への参加承諾をお願いします」
 という件名のメールも送信されますので、そちらから本課題への参加承諾をしていただきますよう併せてお願いいたします。
ご不明な点がございましたら以下までご連絡ください。
システムについて: ROIS システム構築チーム (E-mail: sysdev_crp@ism.ac.jp)
事務手続きについて:●●●●研究所 研究推進係 (E-mail:test@test.ac.jp)
本メールは申請システムより自動送信されておりますので、このメールに ご返信
いただきましても回答を差し上げることができません。
---下に続く----
```

---上からの続き----Dear Mr./Ms. @@氏名@@, This is ●●●● JROIS (Joint-Research On-line Integrated System). This email is sent to those who have not registered with JROIS. You are registered as a joint research member/joint research meeting member of AAAA whose research theme is "@@研究課題名@@". (Representative : @@代表者氏名@@) User registration to JROIS is mandatory for joint research members and joint research meeting members. In line with this, please create JROIS Account from the URL below. @@URL@@ In addition, JROIS will send an email "Request for Accepting Participation in **AAAA**" separately, so please be sure to accept becoming the joint research member/joint research meeting member from the email. Notice: Please carry out user registration from the URL mentioned in this email. If you register from the top page of the system, the data will not correctly reflected. If you have any questions, please email to the address below. Thank you for your cooperation. About JROIS : JROIS development and management team (E-mail: sysdev\_crp@ism.ac.jp) About Procedure : Research Promotion Team, ●●●● (E-mail : test@test.ac.jp) == Note Please do not reply to this email as this is a send-only address and you will not receive a response 

#### 3) Submission

You can submit the completed application. When submission is completed, emails are sent to research collaborators and the faculty member in the Institute who is in charge of the research.

Unless your application was "returned," you are not able to update application information after submission.

#### 8-2 Verify application information

A logged-in user can view the list of applications for which he or she is registered as the research leader, a research collaborator, or a faculty member in one of the institutes in charge of the research. By clicking the research title, the details can be displayed.

| Is      | sue List |                          |                                | / |
|---------|----------|--------------------------|--------------------------------|---|
|         | 2021     |                          | 共同研究集会                         |   |
| $\odot$ | 2021     | 3                        | テスト_20201228_申請情報ダウンロードボタン確認 🗗 |   |
|         | 2021     |                          | 共同研究集会                         |   |
| $\odot$ | 2021     |                          | テスト20201223 🗹                  |   |
|         | 2021     | 2021-統数研-重点<br>型研究-00004 | 重点型研究                          |   |
|         | 2021     | 2021-ISMCRP-<br>41101    | 重点4 亿                          |   |

#### [Research Application List]

1) The Reception number is displayed. (The number is assigned at the time of application submission.)

2) The Reference number is displayed. (The Reference number is given when the application is Accepted.)

3) The research title is displayed. By clicking it, further details of the application can be viewed. (When the application is saved as a draft, or returned, the edit screen for application information is displayed.)

By clicking  $\bigcirc$  in each row, you can check the application status.

#### [Application status display]

| Issue List         |                          |                           |
|--------------------|--------------------------|---------------------------|
| 2019               | 2019-統数研-重点<br>型研究-00088 | 重点型研究                     |
| Ŭ                  |                          | 【テスト】お知らせメール3 ґ           |
| Offer name         |                          | 【テスト】2019年度公募型共同利用(重点型研究) |
| Research leader    |                          | test                      |
| Budget Executive   | Officer                  | test                      |
| Application amou   | nt (thousand yen)        | 75                        |
| Request status     |                          | 受理/Received               |
| Adoption status    |                          | 採択/Accept                 |
| Progress report st | atus                     | 提出/Submitted              |
|                    |                          | > Back                    |

On the "Application information details" display, you can download consent forms, update application information, or delete your application. (Updating is possible before submitting the application, and deletion is possible prior to being received. If your application is returned in the assessment, you can also update or delete.)

[Application information details display]

| 大学共同利用機関法人<br><b>情報・システム研究機構</b><br>Research Organization of Information and Systems |                       |                                      |                        |
|--------------------------------------------------------------------------------------|-----------------------|--------------------------------------|------------------------|
|                                                                                      |                       | 👩 login auth                         | ority name: データサイエンス共同 |
| Application info                                                                     | rmation detai         | ls                                   |                        |
|                                                                                      | (2)                   | 3                                    | (4)                    |
| Display progress report                                                              | download consent form | Change of collaborators/participants | upload consent         |
| 5 download Application infor<br>Basic Information                                    |                       |                                      |                        |
| Fiscal Year                                                                          | 2019 Year             |                                      |                        |
| New or Continued proposal                                                            | Continue              |                                      |                        |
|                                                                                      |                       |                                      |                        |
| Continuation assignment numb                                                         | er 123456             |                                      |                        |

1) Display progress report: Register the progress of research. (Refer to chapter 9)

(It is displayed after the research application is Accepted.)

2) Download consent form: You can download consent forms for the research leader or research collaborators. If a consent form was already uploaded in 4) below, this link will be active.

3) Change of collaborators/participants: When there are changes in research collaborators or participants (addition, deletion etc.), click this button. (It is displayed after research topics are Accepted. Please refer to section 8.2.2.)

4) Upload consent form: You can upload a consent form of the research leader or research collaborators.

5) Download application information: You can download the application information in PDF format.

8-3 Re-submit research application

A returned application for which changes were requested can be re-submitted after making the necessary changes to the content.

9 Functions for the research leader (After the time of Accepted)

9-1 The procedure immediately after the time of acceptance.

Depending on the institution, some procedures after the time of acceptance may be required. For details, please refer to the "public offering guidelines" prepared by each institution.

9-2 Change collaborators/participants (change, add, or delete)

If you want to change research participants (collaborators) after the research application was accepted, use the "Change of collaborators/participants" process in JROIS.

[Change of collaborators/participants]

On this screen, you are able to add or delete research collaborators.

In the reason for change, please include the following.

• Reasons why members had to be changed, added, or deleted.

• Explain how this change does not cause any adverse effects on the original plan, or how it leads to improvements.

When you add a new research collaborator, he or she receives a notification email about the change of collaborators. Upon acceptance by the recipient, the application is sent to the office.

| CL  |                                                                                                    |                              |                    |                                                                         |            |        |                   |
|-----|----------------------------------------------------------------------------------------------------|------------------------------|--------------------|-------------------------------------------------------------------------|------------|--------|-------------------|
| Cr  | har                                                                                                    | nge of                       | collaborato        | rs/participants                                                         |            |        |                   |
| and | press                                                                                                    | "Update" afte                | er confirming.     | ress and Reason for change, and p<br>the Delete column, enter the Reaso |            |        |                   |
|     | 懇題番≅<br>< <coll< th=""><th>릉 2019-ISM<br/>laborators add</th><th>MCRP-0018<br/>ded&gt;&gt;</th><th></th><th></th><th></th><th></th></coll<> | 릉 2019-ISM<br>laborators add | MCRP-0018<br>ded>> |                                                                         |            |        |                   |
|     | lame (                                                                                                    | (Last name)                  | Name (Fir          | rst name) mail add                                                      | lress      | Reaso  | on for change     |
| 1   |                                                                                                    |                              |                    |                                                                         |            | 変更     | 理由                |
|     |                                                                                                    |                              |                    |                                                                         |            | 2 Ad   | dClear            |
| <-  | <appl< td=""><td>lication status</td><td>list&gt;&gt;</td><td></td><td></td><td></td><td></td></appl<>                                      | lication status              | list>>             |                                                                         |            |        |                   |
|     | No.                                                                                                    | Name                         | mail address       | Participation approved                                                  | Add/Delete | status | Reason for change |
| 3   |                                                                                                    | test test                    | test@test.ac.jp    |                                                                         | 追加         |        | test              |

1)Add a new collaborator: Enter the name and email address of a new collaborator, and the reason for addition.

2) "Add" button: When you click this button, which appears under the new collaborator information, the new collaborator is added to the end of the research collaborator list in the "application status list."

The "Status" column of "application status list" shows its status (applied, approved, not approved).

| < <app< th=""><th>lication status I</th><th>ist&gt;&gt;</th><th></th><th></th><th></th><th></th></app<> | lication status I | ist>>           |                        |            |        |                   |
|----------------------------------------------------------------------------------------------------|-------------------|-----------------|------------------------|------------|--------|-------------------|
| No.                                                                                                    | Name              | mail address    | Participation approved | Add/Delete | status | Reason for change |
| 1                                                                                                    | test test         | test@test.ac.jp |                        | 追加         |        | test              |

3) Research collaborator list: Displays names of already participating research collaborators. If you want to delete a research collaborator, click on the "delete" column, then enter the "reason for change."

4) "Update" button: After adding research collaborators using "add a new collaborator" or deleting one from the list, click this to register the updated setting.

9-3 Progress report (Input items may differ depending on the institution.)

The research leader can report on the research progress.

After displaying the detailed information of the research application, the report screen can be displayed by clicking the "Submission of progress report" button.

| ubmissio                                                                        | n of prog          | ress report                                                                 |             |                                       |
|---------------------------------------------------------------------------------|--------------------|-----------------------------------------------------------------------------|-------------|---------------------------------------|
| Temporarily save                                                                | ed Submission      | Back                                                                        |             |                                       |
| Is a required field.                                                            |                    |                                                                             |             |                                       |
| eport on Implem                                                                 | entation           |                                                                             |             |                                       |
| Reporting date                                                                  |                    |                                                                             |             |                                       |
| Research type                                                                   | 重点型研究              |                                                                             | Research    | 4 地図・メッシュ・位置情報データのデータペース<br>成・統合と高度利用 |
| ssigned number                                                                  | 2021-ISMCRP-4      | 1101                                                                        |             |                                       |
| lesearch subject /<br>itle of research<br>neeting                               | test               |                                                                             |             |                                       |
| lumber of                                                                       | 2 ISM              | 0                                                                           |             |                                       |
| articipants (in<br>pplication)                                                  | O                  | utside ISM 2 (Student                                                       | 2 Foreigner | 0 Young(Under 35) 0                   |
|                                                                                 | Female 2           | )                                                                           |             |                                       |
| lumber of<br>articipants (real)                                                 | 0 ISM              | 0                                                                           |             |                                       |
| articipants (rear)                                                              | O                  | utside ISM 0 (Student                                                       | 0 Foreigner | 0 Young(Under 35) 0 Fen               |
|                                                                                 | ٥)                 |                                                                             |             |                                       |
| Summary of<br>esearch object and<br>esearch meeting                             |                    |                                                                             |             |                                       |
| Information of<br>esearch (Papers,                                              |                    |                                                                             |             |                                       |
| onference<br>resentations,<br>reprints, web page<br>tc. )                       | s,                 |                                                                             |             |                                       |
| lease write theme,<br>ate, place and<br>umber of participar<br>you had research |                    |                                                                             |             |                                       |
| neeting(s).<br><b>'isiting days</b>                                             |                    |                                                                             |             |                                       |
|                                                                                 | Name               | Affiliation                                                                 | Title       | *Visiting                             |
| 1                                                                               |                    | 東京都市大学                                                                      | 博士課程        | days<br>0                             |
| 2                                                                               |                    | 北海道大学                                                                       | 大学院生        | 0                                     |
| uestionnaire)                                                                   |                    | II                                                                          |             |                                       |
| (1) Please select<br>he facility you used                                       | · 🗆 Visiting resea | ence super computer system<br>rcher's room<br>pom, seminar room, lounge, et | с.          |                                       |
| (2) Have you<br>orrowed books from<br>he library?                               | ⊖ Yes ● No<br>m    |                                                                             |             |                                       |
| (3) Have you<br>eceived any advice<br>rom the laboratory<br>taff?               | ⊖ Yes ● No         |                                                                             |             |                                       |
| (4) Comments on<br>ollaborative researc                                         |                    |                                                                             |             |                                       |
|                                                                                 |                    |                                                                             |             |                                       |

The following are the input items in the progress report.

| Item   | Item        | Content                    | Required |
|--------|-------------|----------------------------|----------|
| number |             |                            |          |
| 1-1    | Report date | Displays the current date. | —        |

| 1-2  | Research type              | Displays the research type of the reported     | _          |
|------|----------------------------|------------------------------------------------|------------|
|      |                            | research.                                      |            |
| 1-3  | Research theme             | Displays the research theme of the reported    |            |
| 1.5  |                            | research.                                      |            |
| 1-4  | Assigned number            | Displays the assigned number of the reported   |            |
| 1 1  |                            | research.                                      |            |
| 1-5  | The research title or the  | Displays the research title or name of the     |            |
| 1.5  | research group name        | research activity group.                       |            |
| 1-6  | Number of participants     | Displays the number of participants in the     |            |
| 10   | (applied)                  | application for the reported research.         |            |
| 1-7  | Number of participants     | Enter the actual number of participants in the | $\bigcirc$ |
| 1 /  | (actual)                   | reported research.                             | U          |
| 1-8  | Summary of research object | Enter the specific goal and results of the     | 0          |
| 10   | and research meeting       | reported research.                             | Ŭ          |
|      | und researen meening       |                                                |            |
| 1-9  | Information of research    | Enter the publication information where        | 0          |
|      | (papers, conference        | progress and results of the reported research  |            |
|      | presentations, reprints,   | progress can be verified.                      |            |
|      | web pages etc.)            |                                                |            |
| 1-10 | Please write theme, date,  | If you are reporting about a research activity | _          |
|      | time, place and number of  | group, enter concrete information about the    |            |
|      | participants if you had    | meetings.                                      |            |
|      | research meeting(s)        |                                                |            |
| 1-11 | Visiting days              | Enter information about each visit to the      | 0          |
|      |                            | Research Institute.                            |            |
| 1-12 | Questionnaires             | Please respond to the questionnaires for our   | —          |
|      |                            | research.                                      |            |

The progress report can be saved as a draft without completing.

#### 10 Other usage

10-1 Check the system notice

This displays the list of system notices to the users.

A maximum of five items are displayed; therefore, if you need to check the entire list of notices, click on "Show all." By clicking the title in the list, the content is displayed.

Please note that a system notice item will not be displayed after the notice period ends.

[System notice list]

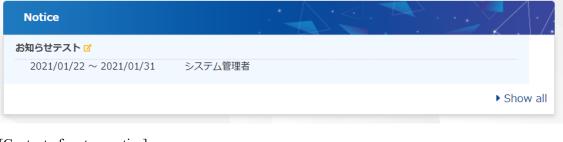

#### [Content of system notice]

| 大学共同利用機関法人<br>情報・システム研究<br>Research Organization of Information and |                                           |                                             |                                                                               | PLogout                |
|---------------------------------------------------------------------|-------------------------------------------|---------------------------------------------|-------------------------------------------------------------------------------|------------------------|
|                                                                     |                                           |                                             | 👩 login a                                                                     | uthority name: 統計数理研究所 |
| 編集ボタン押下に                                                            | さ検索結果詳約<br>より、お知らせ作成画面へ遅<br>より、遷移元の画面に遷移す | 移する。 (By clicking the "Ed                   | em notice search result)<br>lit" button, the screen is directed to create a n | ew notice screen.      |
| お知らせテスト                                                             | <u> </u>                                  | (Notice poster) 掲載者<br>(Notice period) 掲載期間 | システム管理者<br>2021/01/22 00:00 ~ 2021/01/31 23:59                                |                        |
| お知らせテス                                                              | ŀ                                         |                                             |                                                                               |                        |
| 添付ファイル<br>戻る (Ba                                                    | tal<br>ack)                               |                                             |                                                                               |                        |

The entire content of each notice can be viewed by scrolling.

#### 10-2 View and update user information

You can view your own information registered in the system.

If your information changes, please click the "change" button to update information.

[User information]

|                   |                       | er Hanne ( 1777) | 💿 login authority name: 統 |  |
|-------------------|-----------------------|------------------|---------------------------|--|
|                   |                       |                  |                           |  |
| lser Infor        | mation                |                  |                           |  |
| SCI IIIOI         | mation                |                  |                           |  |
| Login information |                       |                  |                           |  |
| Researcher ID     | TEST                  |                  |                           |  |
| Password          | *****                 |                  |                           |  |
| Name              | 統計数理研究所               |                  |                           |  |
| Name (phonetic)   | トウケイスウリケンキュウジョ        |                  |                           |  |
| Name (English)    | Toukeisuurikenkyuuzyo |                  |                           |  |
| Date of birth     | 1988/01               | Gender           | 女                         |  |
| Contacts          |                       |                  |                           |  |
| Email address     |                       | test@test.ac.jp  |                           |  |
| Affiliation       |                       |                  |                           |  |
| Nationality       |                       |                  |                           |  |
|                   |                       |                  |                           |  |

#### 10-3 Change password

You can change your own password.

Enter your current password, and then the new password twice.

Please note that the change to your password takes effect immediately.

[Change password]

| 大学共同科明相思法人<br>情報・システム研究機構<br>Research Organization of Information and Systems | ₽Logout                         |
|-------------------------------------------------------------------------------|---------------------------------|
|                                                                               | ⑥ login authority name: 統計數理研究所 |
| Change password                                                               |                                 |
| <ul><li>* is a required field.</li><li>* Current password</li></ul>           |                                 |
| * New password                                                                |                                 |
| * New password (for confirmation)                                             |                                 |
| Change Back                                                                   |                                 |

#### 11 Recommended access environment

To access the system, we recommend the following environment.

\* Even if you use the recommended environment, depending on the combination of OS and browser, or the settings of your browser, you may experience issues with display or functions. Please be aware of this situation.

<OS/Browser>

Windows

- Internet Explorer 11
- Microsoft Edge, latest version
- · Firefox, latest version
- Google Chrome, latest version

#### macOS

· Safari, latest version

Inter-University Research Institute Corporation Research Organization of Information and Systems

### Joint-Research On-line Integrated System

# JROIS

## User Manual (Researcher Edition)

Publication : JROIS management team